## **Working with the Supreme Court Database**

UIC CS 111 Law, October 2019

**Profs. Bob Sloan and Richard Warner** 

Primary author orignal version: Dr. Daniel M. Katz

#### **Downloading Data**

We will be using data from the Supreme Court Database available at: http://scdb.wustl.edu/index.php

The first file we want (MODERN Database: 2019 Release 01, Justice Centered Data, Cases Organized by Supreme Court Citation, CSV file type) is at:

http://scdb.wustl.edu/\_brickFiles/2019\_01/SCDB\_2019\_01\_justiceCentered\_Citation.csv.zi p

(Post to Piazza or visit any TA or lab tutor if you don't know how to unzip a zip file.)

## **Importing modules**

Good practice to put all modules you're using at top of code.

We will be using (at least):

- the open-source Python Data Analysis Library pandas (http://pandas.pydata.org/)
- the standard Python plotting library, matplotlib.pyplot

So at top of your Python file (if working in a file) or at console before anything else, let's put

import pandas import matplotlib.pyplot as plt

## Loading data into Python from file

Open as usual, except file's characters in relatively rare ISO-8859-1 encoding, not Python's default of ASCII or UTF-8 Unicode:

fileref = open('SCDB\_2019\_01\_justiceCentered\_Citation.csv' , encoding='ISO-8859-1')

Could use readlines (or other methods) with fileref as usual, but we'd like to

- exploit the CSV format, and
- do data analytics with pandas, so

# Read from file with pandas preparing to exploit csv format  $scdb =$  pandas.read\_csv(fileref)

### **Some CS: Data Representations**

For encoding lovers: Recall ISO-8859-1 1-byte-only encoding for a 256 character subset of Unicode, sufficient for alphabets of Western European Languages, English, and some common non-ASCII symbols, including cent sign, Pound sign, Yen sign, and section symbol §. (Supreme Court DB and lots of legal writing uses §.)

CSV = Comman Separated Values: Text format for Excel style data. Adjacent cells separated by commas; rows separated by newlines.

- Universal format for sharing data files for data science.
- Python has standard built-in module that helps with CSV, and so does Pandas.
- Maybe more about details later in semester; don't need more for now.

#### **First Look at the Data**

Data dimensions:

```
>>> print(scdb.shape)
```
(78233, 61)

## **First 5 rows:**

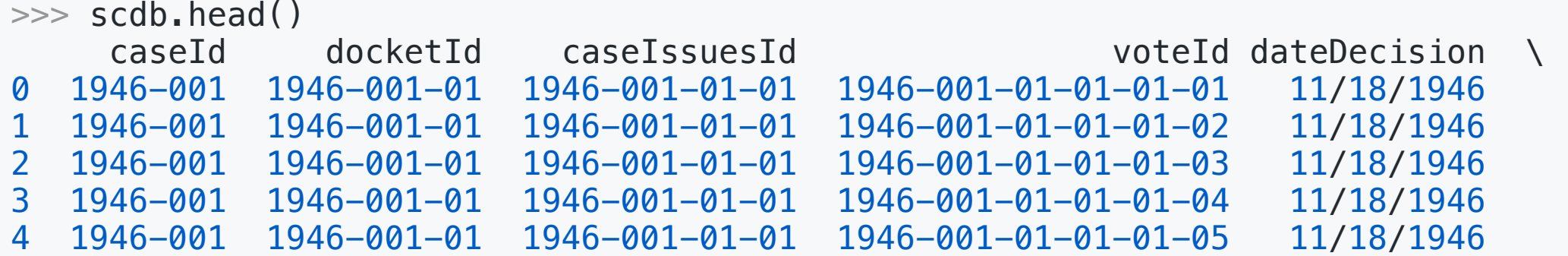

<deleting some so it will fit on one slide>

... majVotes minVotes justice justiceName vote opinion \ 0 ... 8 8 1 86 HHBurton 2.0 1.0 1 ... 8 1 84 RHJackson 1.0 1.0<br>2 ... 8 1 81 WODouglas 1.0 1.0 2 ... 8 3 1 81 WODouglas 1.0 1.0<br>3 ... 8 1 80 FFrankfurter 4.0 2.0 3 ... 8 1 80 FFrankfurter 4.0 2.0 4 ... 8 1 79 SFReed 1.0 1.0 <deleting more because it goes on> [5 rows x 61 columns] >>>

## More selecting subsets of rows

• Last 5 rows:

scdb.tail()

• A specific row:

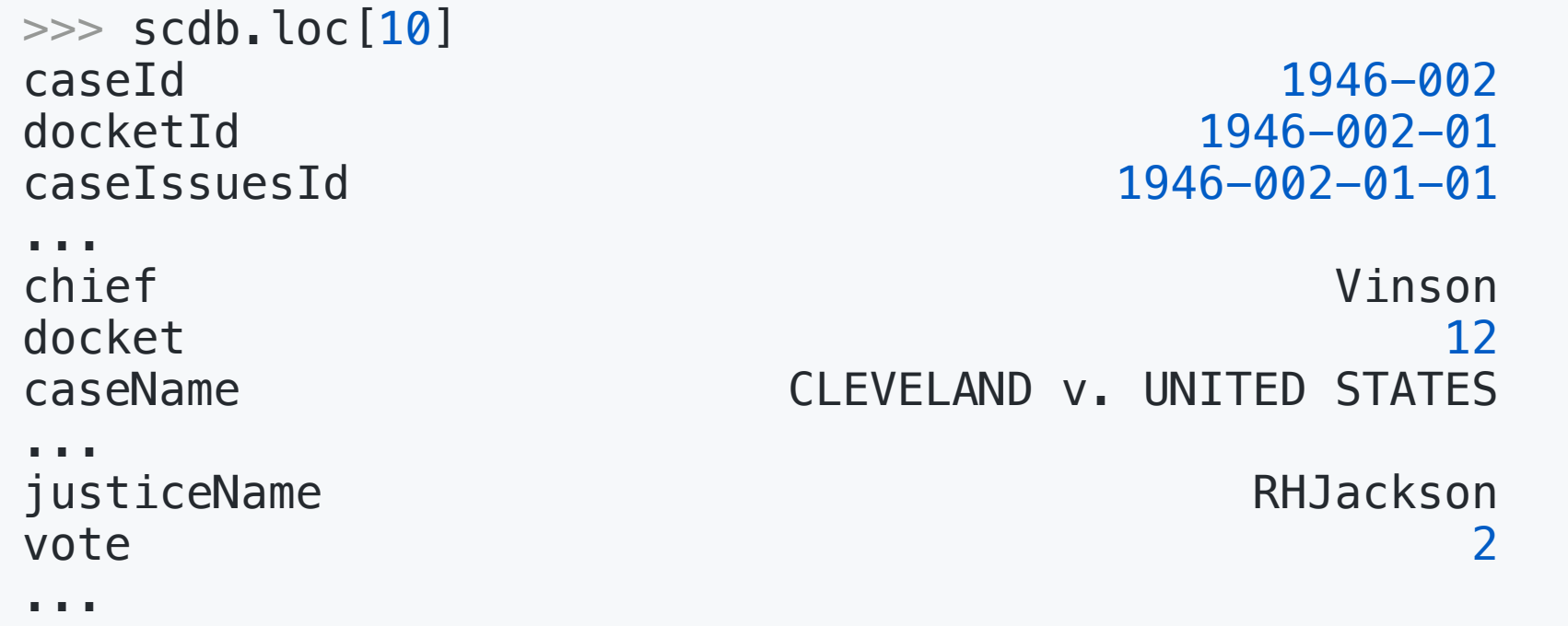

## **Visualizing Data: matplotlib**

"Matplotlib is a Python 2D plotting library which produces publication quality figures in a variety of hardcopy formats and interactive environments across platforms. Matplotlib can be used in Python scripts, the Python and IPython shells, the Jupyter notebook, web application servers, and four graphical user interface toolkits.

For simple plotting the pyplot module provides a MATLAB-like interface, particularly when combined with IPython." http://matplotlib.org/

(The Spyder console is an IPython shell.)

Learn More: http://matplotlib.org/

 $\bullet\hspace{0.1cm} \bullet\hspace{0.1cm} \bullet\hspace{0.1cm} \bullet$ 

## How Many Decisions Did Each Justice Participate in?

Let's plot the number of decisions by Justice in alphabetical order

```
In [1]: f = plt.figure(figsize=(11,8)) # 11 x 8 inch fig.
In [2]: scdb.groupby("justiceName")["docketId"].count().plot(
                                                kind="bar")
Out[2]:
<matplotlib.axes._subplots.AxesSubplot object at 0x11773dc18>
```
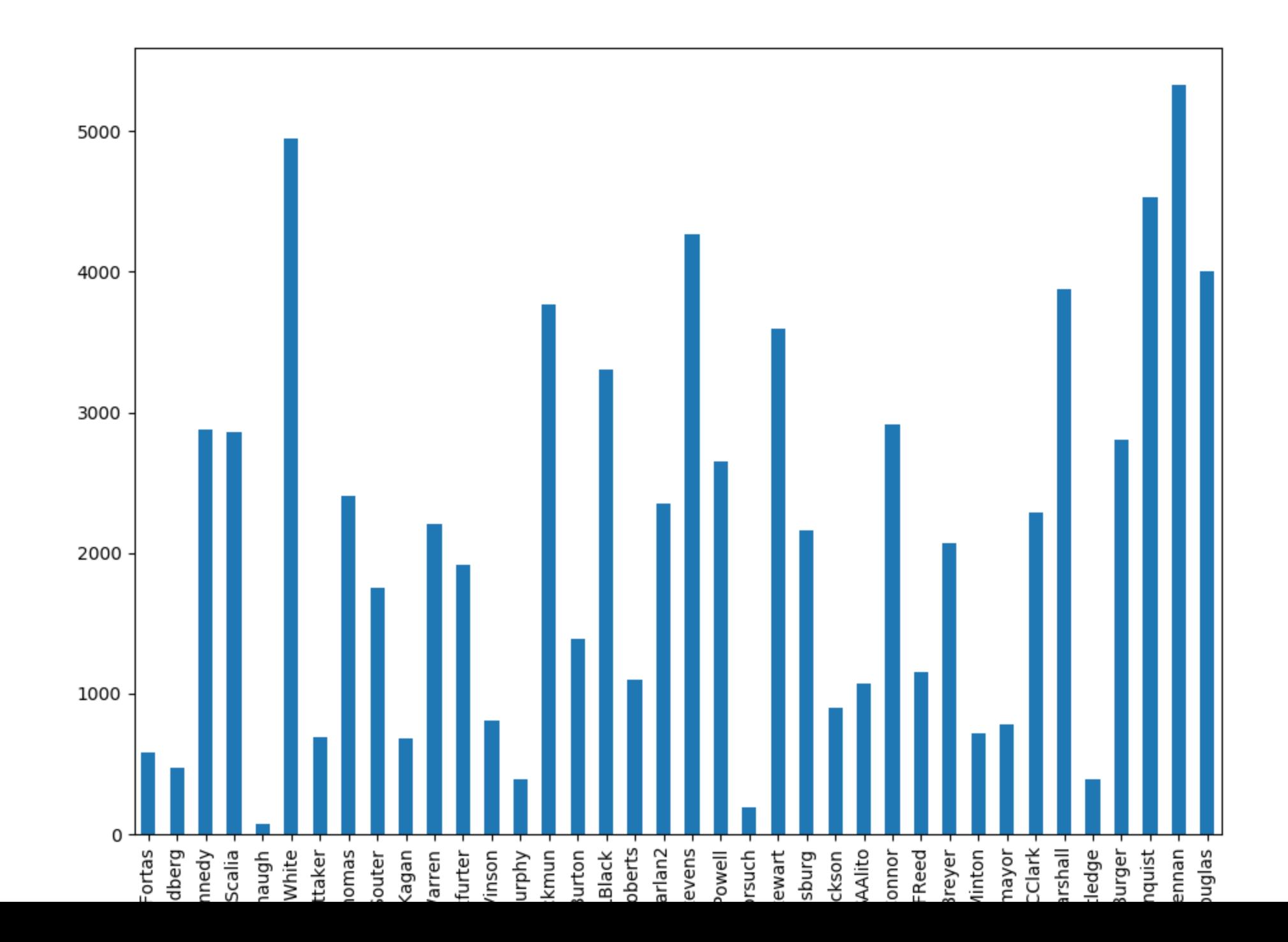

## **What About Chief Justices Only?**

We can try to change the groupby from "justiceName"" to "chief"

 $f = plt.figure(figsize=(6,6))$ # A little smaller scdb.groupby('chief')['docketId'].count().plot(kind='bar')

#### **Chiefs?**

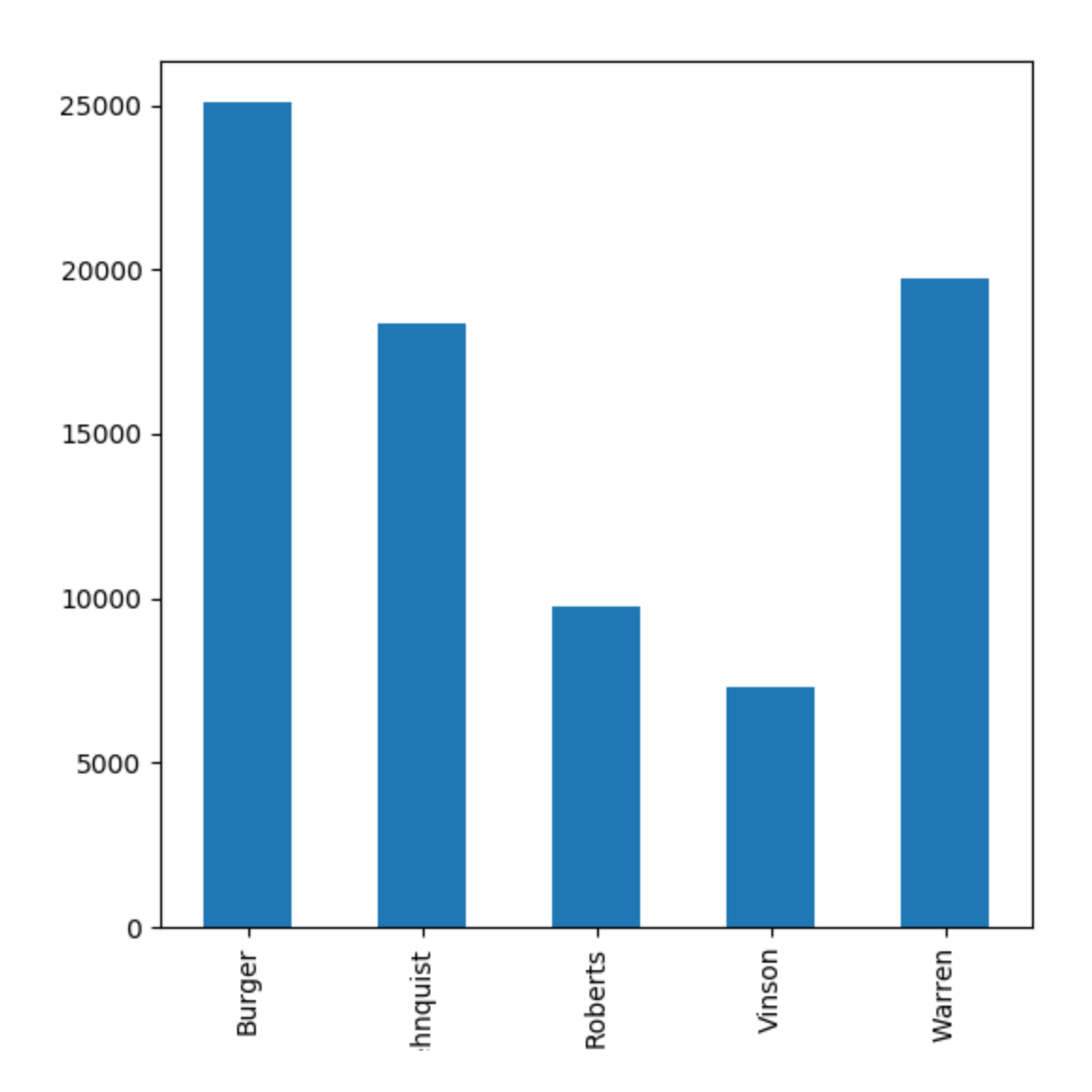

## **Data Science ABC**

Always be checking (your outputs)

Look carefully at that graph and compare to earlier graph with all justices. It's not really what we want, is it?

The numbers are a bit off.

To get the number of decisions for each chief justice, we need to use nunique rather than .count.

 $f = plt.figure(figsize=(6,6))$ scdb.groupby('chief')['docketId'].nunique().plot(kind='bar')

### **Correct graph for Chief Justices**

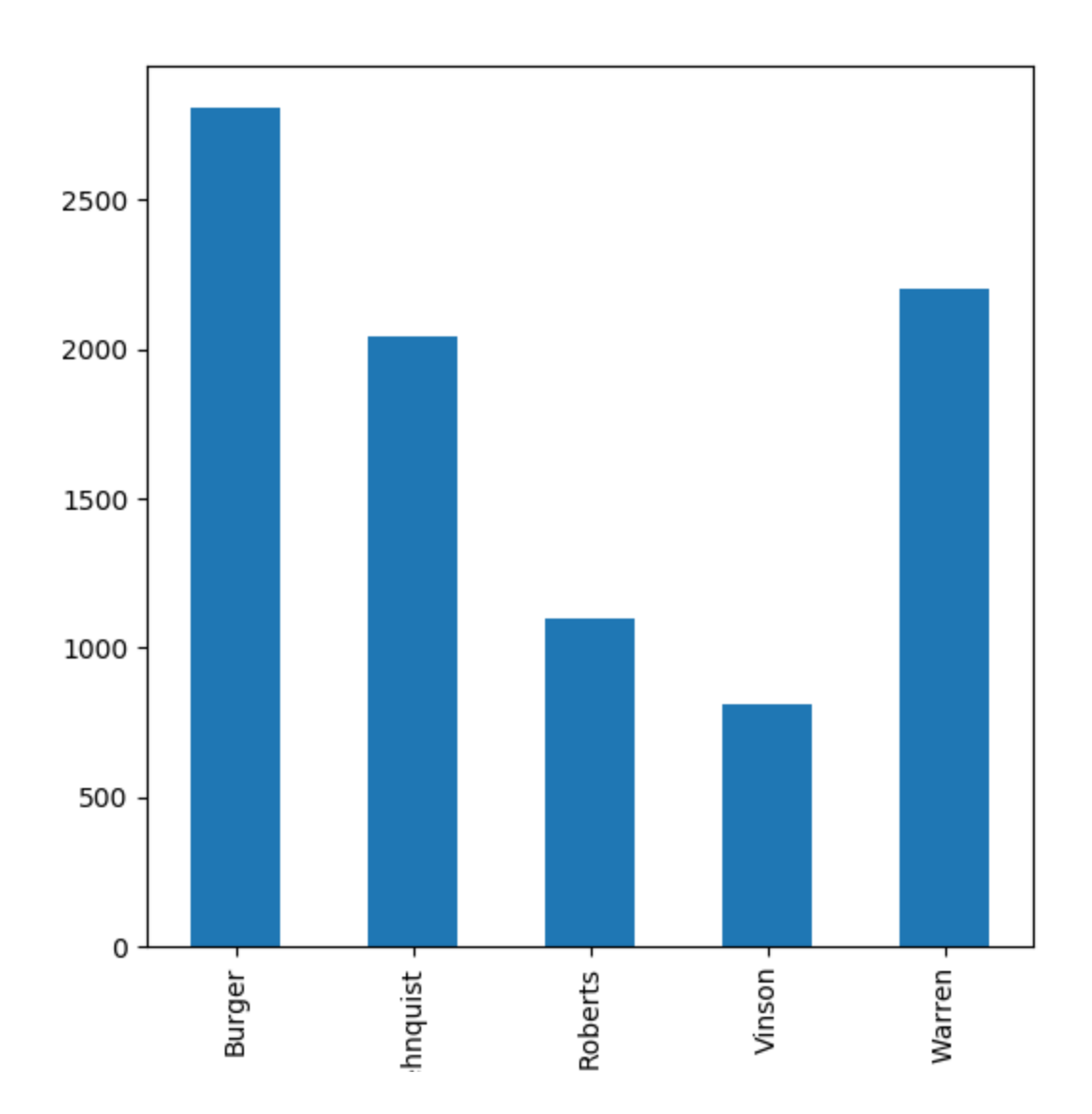

## What are we counting?

Why do we use .count() for the number of decisions by each justice, but .nunique() for the number of decisions by each chief justice?

Let's take a closer look at the data to see what is going on

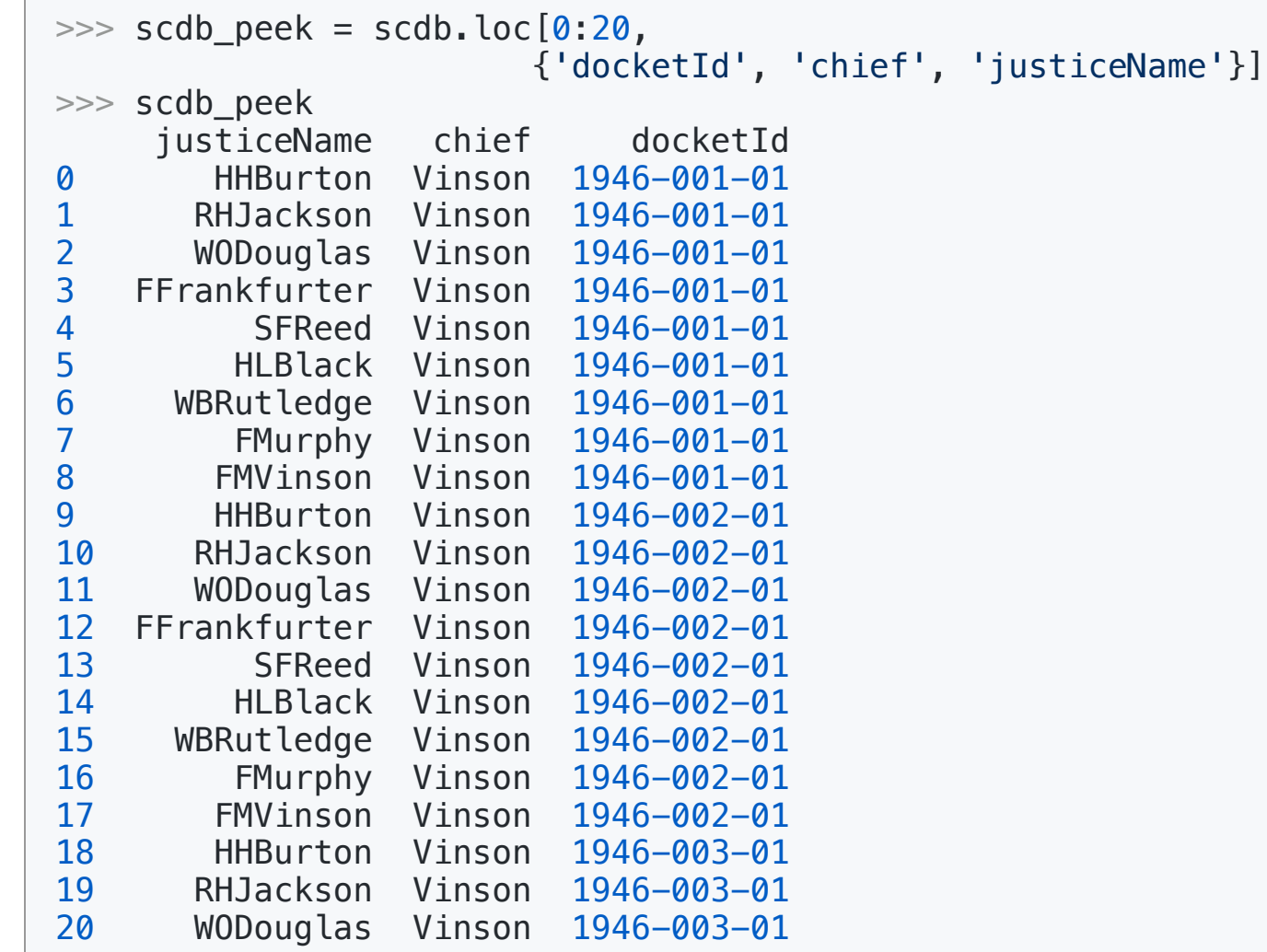

the contract of the contract of the contract of the contract of the contract of the contract of the contract of

# What's going on with the SC DB

The first two dockets ("1946-001-01" and "1946-002-01") each have 9 rows (or records in data science speak).

Each row or record represents a vote by the identified justice Name and each justice votes only once per docketld.

The "chief" column represents the Chief Justice for the given docketId and there is only one chief per docketld.

Thus, when we counted the *number of rows* for each Chief Justice we were counting the number of votes cast for all the docketid's that each Chief Justice presided over, including their own vote, giving us the number of decisions rendered by each Chief Justice \* approx. 9

#### count()

".count()" gives us the number of rows for each chief. This is the plot above that was incorrect:

```
>>> scdb.groupby('chief')['docketId'].count()
chief
Burger
       25094
Rehnquist 18358
Roberts
       9774
Vinson
      7307
Warren
      19736
Name: docketId, dtype: int64
```
## nunique()

".nunique()" gives us the number of unique docketId's for each chief, rather than the number of rows.

```
>>> scdb.groupby('chief')['docketId'].nunique()
chief
Burger
         2809
Rehnquist 2044
Roberts
       1096
Vinson
      812
Warren
      2205
Name: docketId, dtype: int64
```
## **Direct comparison**

Let's run the count and nunique figures by justice Name to compare.

Display only the last 5 rows which contain two justices that were chief justices (Burger and Rehnquist) so we can easily compare the results.

```
justice_count = scdb.groupby('justiceName')['docketId'].count()
\gg justice count.tail()
justiceName
WBRutledge
               387
WEBurger
         2807
WHRehnquist 4529
WJBrennan
          5325
WODouglas 4001
Name: docketId, dtype: int64
```
#### justiceName

Unlike chief, grouping by justiceName gives us the same result for .count and .nunique because each row represents a justice's vote and each justice only votes once per docketId.

Hopefully you now understand the scdb data structure well enough that you see why scdb.groupby('chief')['docketId'].nunique().plot(kind='bar')gave the proper plot above.

#### **Data Exploration - Descriptive Statistics**

#### Since the 2010 term, how many cases (caseld) has the court reviewed?

# We use "nunique" rather than "count" because our data # has 1 row for each voting Justice (usually 9 per case) but # we want to know the number of distinct caseId's, not rows. >>> scdb\_subset.caseId.nunique() 684

# See the difference with count? >>> scdb\_subset.caseId.count() 6068

#### **Data Exploration - Descriptive Statistics (cont.)**

How many cases for each term from 2010 on?

>>> scdb\_subset.groupby('term').caseId.nunique() term 84 77 79 75 70 81 69 76 73 Name: caseId, dtype: int64

## **Data Exploration - Descriptive Statistics (cont.)**

• What is the average number of cases per term?

>>> scdb\_subset.groupby('term').caseId.nunique().mean() 76.0

## **Subsetting Data again, this time inline**

- Since the 2000 term, see how many times each justice has voted for the dissent and majority.
- And just to demo it, we'll do the subset of the terms inline

```
f = plt.figure(figsize=(11,7))scdb[scdb.term >= 2000].groupby(['
                                        'justiceName'
                                                      \mathbf{1}, \mathbf{1}'majority'

]
)
[
                             'caseId'
                                     '].nunique().plot(kind="bar")
```
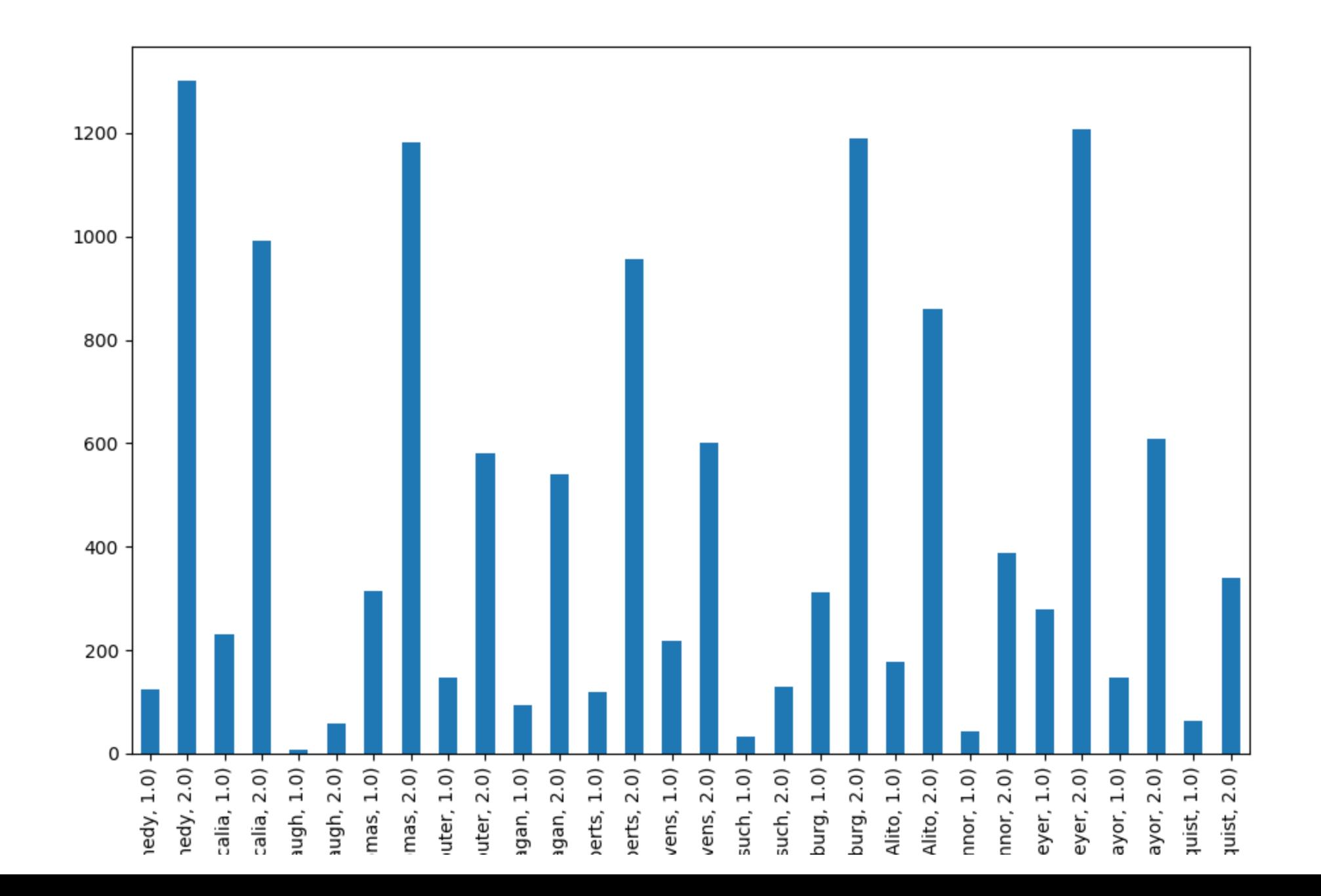

## **Problem with Some Plots Including Last One**

- The names of the Justices ran off bottom of page in that plot!
- Because some of Justices' names are so long
- Happens sometimes
- Fix is: tight\_layout()

```
f = plt.figure(figsize=(11,7))scdb[scdb.term >= 2000].groupby(['justiceName', 'majority'])[
                        'caseId'].nunique().plot(kind="bar")
f.tight\_layout()
```
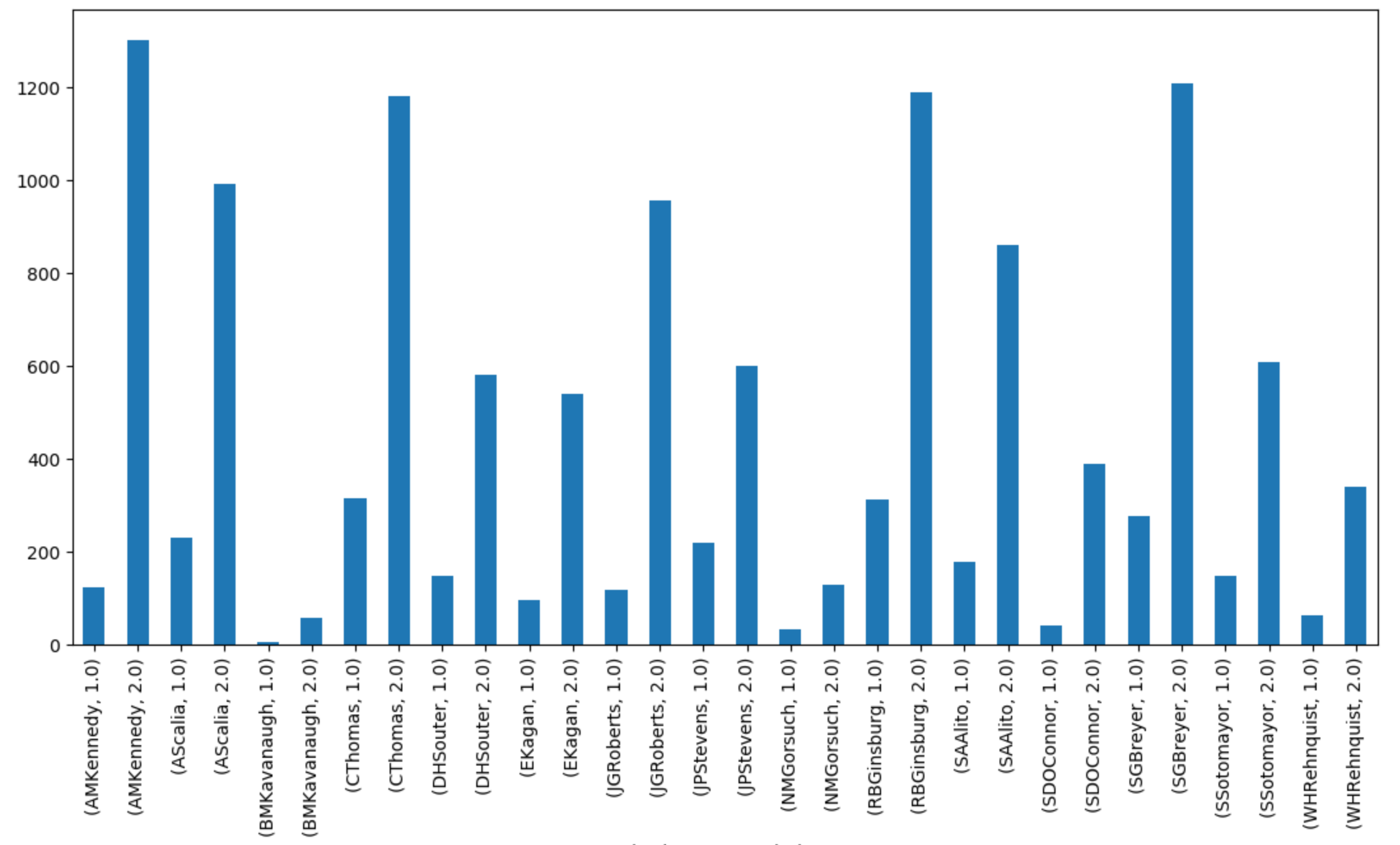